# All Sport® 2000 Series Control Console

**Operation Manual** 

# DAKTRONICS

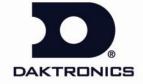

ED-10102 Project/Contract #1065 Rev 3 – 20 January 1999

# DAKTRONICS, INC.

#### Copyright © 1999

All rights reserved. While every precaution has been taken in the preparation of this manual, the publisher assumes no responsibility for errors or omissions. No part of this book covered by the copyrights hereon may be reproduced or copied in any form or by any means – graphic, electronic, or mechanical, including photocopying, taping, or information storage and retrieval systems – without written permission of the publisher.

 $ProStar^{\otimes}$ ,  $ProAd^{\otimes}$ ,  $V-Link^{\otimes}$ ,  $Venus^{\otimes}$ , and  $V-Play^{\otimes}$  are registered trademarks of Daktronics, Inc.  $DeoxIT^{\mathsf{TM}}$ ,  $CaiLube^{\mathsf{TM}}$ ,  $Mate-n-Lok^{\mathsf{TM}}$ , and  $Phoenix^{\mathsf{TM}}$  are trademarks of their respective companies.

# **Table of Contents**

| Table of Con   | tents                               | i  |
|----------------|-------------------------------------|----|
| List of Figure | es Error! Bookmark not defined.     |    |
| Section 1:     | Introduction                        | 1  |
| 1.1            | How To Use This Manual              | 1  |
| 1.2            | Console Overview                    | 1  |
| 1.3            | Using the Console                   | 1  |
| Section 2:     | Console Overview                    | 3  |
| Section 3:     | Basic Operation                     | 4  |
| 3.1            | Console Overview                    | 4  |
| 3.2            | Overlays                            | 4  |
| 3.3            | Overlay Operation Concepts          |    |
|                | Examples                            |    |
| 3.4            | Startup                             |    |
| 3.5            | Time of Day Operation               |    |
| 3.6            | Clock                               |    |
| Section 4:     | Baseball/Softball Operation         | 7  |
| 4.1            | LL-1895: Codes 30,31, 32            |    |
| 4.2            | LL-1896: Codes 33, 34, 39           |    |
| 4.3            | LL-1897: Code 35                    |    |
| 4.4            | LL-1903Codes 36,40                  |    |
| 4.5            | LL-1910: Code 37                    |    |
| 4.6            | LL-1911: Code 38                    |    |
| 4.7            | LL-2089 Code 44                     |    |
| Section 5:     | Basketball Operation                | 13 |
| 5.1            | LL-1885: Codes 03,04,11,12          | 13 |
| 5.2            | LL-1930: Codes 05,06, 13,14         | 13 |
| 5.3            | LL-1902: Codes 15,16                |    |
| 5.4            | LL-1941: Codes 07, 08, 17,18        | 15 |
| 5.5            | LL-1947: Code 10                    | 16 |
| Section 6:     | Football Operation                  | 17 |
| 6.1            | LL-1894: Codes 20,21,22,23,24,25,26 | 17 |
| 6.2            | LL-1919: Code 27                    | 17 |
| Section 7:     | Hockey Operation                    | 19 |
| 7.1            | LL-1900: Code 61                    | 19 |
|                |                                     |    |

| 7.2         | LL-1904: Codes 62,63                          | 19 |
|-------------|-----------------------------------------------|----|
| Section 8:  | Soccer Operation                              | 21 |
| 8.1         | LL-2182: Code 64                              | 21 |
| 8.2         | LL-2183: Codes 65,66,67,68                    |    |
| Section 9:  | Swimming Operation                            | 23 |
| 9.1         | LL-1905: Code 81                              | 23 |
| 9.2         | LL-1929: Code 83                              |    |
| Section 10: | Track Operation                               | 25 |
| 10.1        | LL-1898: Codes 41,42,43                       | 25 |
| Section 11: | Volleyball Operation                          | 27 |
| 11.1        | LL-1901: Codes 71,72,73                       | 27 |
| Section 12: | Wrestling Operation                           | 29 |
| 12.1        | LL-1899: Codes 51,52,53,54                    | 29 |
| Section 13: | Two Digit Timer Operation                     | 31 |
| 13.1        | LL-1922: Code 82                              | 31 |
| Section 14: | Team Name Operation                           | 33 |
| 14.1        | LL-2094: Code 98                              | 33 |
| 14.2        | Selecting Sign Size                           | 33 |
| 14.3        | Selection Character Width                     |    |
| 14.4        | Selecting Character Font                      |    |
| 14.5        | Selecting Bright or Dim Mode                  |    |
| 14.6        | Starting the Lamp Test                        |    |
| 14.7        | Team Name Operation Using Current Loop Boards |    |
| 14.8        | Team Name Operation Using a Venus 100 Board   |    |
| 14.9        | Exiting the Team Name Mode                    | 35 |
| Appendix A: | Block Diagrams                                | 37 |
| Appendix B: | Table of Consoles and Codes                   | 39 |

# **Section 1: Introduction**

#### 1.1 How To Use This Manual

This manual is designed to explain the operation of the All Sport<sup>®</sup> 2000 series control console. For questions regarding the safety, installation, operation, or service of this system, please refer to the telephone numbers listed on the cover page of this manual.

#### **Important Safeguards:**

- 1. Read and understand these instructions before installing.
- 2. Do not drop the control console or allow it to get wet.
- **3.** Do not let any power cord touch hot surfaces or hang over the edge of a table which would damage or cut the cord.
- **4.** Always unplug the control equipment when it is not in use. Never yank the power cord to pull the plug from the outlet. Grasp the plug and pull to disconnect.
- **5.** To avoid electrical shock, do not disassemble the control equipment or the driver modules. Incorrect reassembly can cause electric shock and faulty operation or permanent damage to the circuits.

#### 1.2 Console Overview

There are several console models in the All Sport 2000 series that differ by voltage and/or outputs. The following table lists the models and their differences.

| Model | Part No.     | Power   | # Outputs | Programming |
|-------|--------------|---------|-----------|-------------|
| 2000  | 0A-1065-0015 | 12 V    | 1         | Standard    |
| 2010  | 0A-1065-0129 | 120 VAC | 1         | Standard    |
| 2100  | 0A-1065-0092 | 12 V    | 1         | Standard    |
| 2110  | 0A-1065-0131 | 120 VAC | 1         | Standard    |
| 2200  | 0A-1065-0019 | 12 V    | 4         | Standard    |
| 2210  | 0A-1065-0130 | 120 VAC | 4         | Standard    |
| 2300  | 0A-1065-0094 | 12 V    | 4         | Standard    |
| 2310  | 0A-1065-0132 | 120 VAC | 4         | Standard    |
| 2400  | 0A-1065-0036 | 12 V    | 4         | Custom      |
| 2410  | 0A-1065-0124 | 120 VAC | 4         | Custom      |
| 2420  | 0A-1065-0147 | 230 VAC | 4         | Custom      |
| 2500  | 0A-1065-0115 | 12 V    | 1         | Standard    |
| 2510  | 0A-1065-0122 | 120 VAC | 1         | Standard    |
| 2520  | 0A-1065-0148 | 230 VAC | 1         | Standard    |
| 2600  | 0A-1065-0117 | 12 V    | 4         | Standard    |
| 2610  | 0A-1065-0120 | 120 VAC | 4         | Standard    |
| 2620  | 0A-1065-0149 | 230 VAC | 4         | Standard    |

Introduction 1

# 1.3 Using the Console

An uppercase word in brackets (such as <code>[OK]</code>) represents a button on the screen. The names or letters of keys on the keyboard will be given enclosed in arrows (such as <code><ENTER></code>) to differentiate between the screen commands.

2 Introduction

# **Section 2: Console Overview**

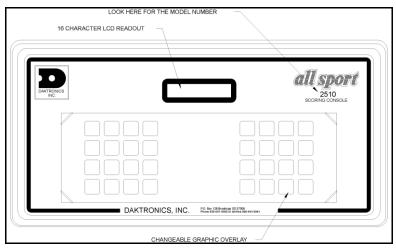

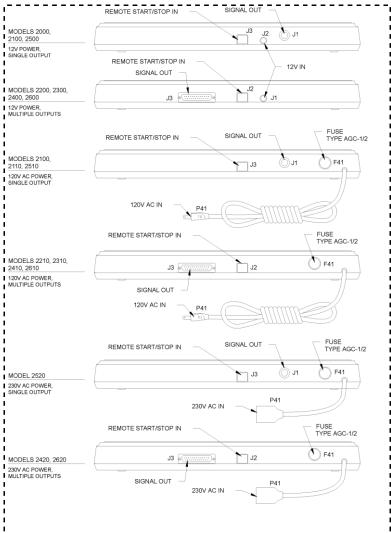

6 Basic Operation

# **Section 3: Basic Operation**

#### 3.1 Console Overview

The console face consists of a LCD and a sport overlay. In most cases, the LCD will display the game time, the direction the clock is counting in and whether or not the horn is set to automatic.

### 3.2 Overlays

Various overlays are available depending on the sport and the type of scoreboard.

To change an overlay, press down and slide the top edge of the current overlay towards its middle. Once the overlay is slightly bowed in the middle, reach under it on the side and pull it up and out. To insert a new overlay, insert the top or bottom edge, bow the overlay slightly and slip in the other edge.

Each overlay has a list of code numbers and corresponding models. The models are the scoreboard model that the console controls. For example, a BA-3718 would use code 40. This code would be entered when prompted upon startup. Refer to **Section 3.4** for more information on starting up the console.

**Note:** We recommend that a permanent marker be used to mark which code number on the overlay is to be used. This is a precaution in case the model number is uncertain or unknown at a later date.

# 3.3 Overlay Operation Concepts

The overlay consists of the action keys required in the normal course of the overlay's designated sport. In some cases, pressing a key will immediately cause a change on the scoreboard. Most of the time additional keys must be pressed. Keys that require additional information are marked by a "•." This additional information usually consists of a number and then pressing <ENTER>.

Keys with arrows ( $\triangleright$ ) are indicators (possession, bonus, etc.) and will activate an indicator on the scoreboard for the proper team. **Note:** The arrow points to either the left or right (home or guest).

Some keys have a "+1," "+2" or "+3" on them. By pressing one of these keys once, the value of the corresponding field on the scoreboard (such as score or period) will increase by the corresponding number of points. A key with a "-1" will decrease by one.

On most overlays, certain keys have been grouped together under the heading *Home* or *Guest*. These keys are Team keys and work the same for both teams. They affect the statistics for that one team. For example, to increment the score of the home team, press **SCORE+1>** under the *Home* caption. Keys not under one of these headings are Game keys. They are general keys for the progress of the game (such as period or quarter). Other keys have been blocked together to emphasize that these keys work together.

Basic Operation 5

#### **Examples**

The following are examples of two of the most common operations in a sport. If an overlay has a key that functions in a manner differing from the usual, an example will be included in the corresponding section.

**Example 1:** Change the home score from 3 to 4.

| Key             | LCD       |  |
|-----------------|-----------|--|
| SCORE +1 (Home) | H. Score4 |  |

**Example 2:** Change the guest score from 21 to 12.

| Key             | LCD          |
|-----------------|--------------|
| SCORE • (Guest) | G. Score ⋅21 |
| 1               | G. Score1    |
| 2               | G. Score ·12 |
| ENTER           | G. Score ·12 |

## 3.4 Startup

When the console is turned on, it will go through a self test, after which the LCD will prompt "Enter Code." Enter the correct code and press <ENTER>.

# 3.5 Time of Day Operation

**Note:** This operation is only available on scoreboards equipped with a game clock. No special overlay is required for this operation. Use any overlay with a numeric keypad.

To have the game clock on the scoreboard display the time of day, enter code 99. Press <CLEAR> and enter the correct time of day.

#### 3.6 Clock

Most overlays have a grouped section labeled "CLOCK". This section will review the keys found in this block.

**<AUTO HORN•>:** Turns on or off the automatic horn. If the horn is on, an "h" will appear on the LCD.

<MAN HORN>: Sounds the horn if set to manual. The horn will sound as long as this key is pressed.

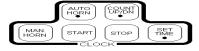

**<COUNT UP/DN●>:** Sets the clock to count up or down.

Press **<ENTER>** to toggle between the directions. "*UP*" will be displayed if the clock is counting up and "*DN*" if the clock is counting down.

**START>:** Starts the main clock

<STOP>: Stops the main clock

<SET TIME●>: Sets the time on the main clock

6 Basic Operation

# Section 4: Baseball/Softball Operation

Refer to the information in **Section 3** to start up the console and use the overlay. It is recommended that **Section 3** be read carefully to fully understand the following operation instructions.

## 4.1 LL-1895: Codes 30,31, 32

#### **Team Keys**

<SCORE+1>
Increases the team score by one
<SCORE•>

Edits the team score

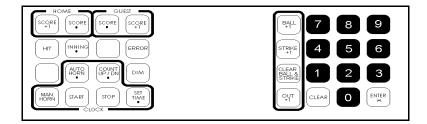

#### **Game Keys**

<HIT>

Indicates a hit. An "H" will appear on the H/E digit on the scoreboard or an indicator will light up.

<INNING•>

Edits the inning number

<ERROR>

Indicates an error. An "E" will appear on the H/E digit on the scoreboard or an indicator will light up.

<DIM>

Dims the scoreboard for night viewing. Press this key a second time to return the scoreboard digits to full brightness.

<BALL+1>

Increases the number of balls by one

<STRIKE+1>

Increases the number of strikes by one

<CLEAR BALL &STRIKE>

Sets the Ball and Strike (on the scoreboard) to zero

<OUT+1>

Increases the number of outs by one

# 4.2 LL-1896: Codes 33, 34, 39

#### **Team Keys**

<TEAM AT BAT>

Indicates the team currently at bat

<SCORE•>

Edits the team's score

<SCORE+1>

Increments the team's score by one

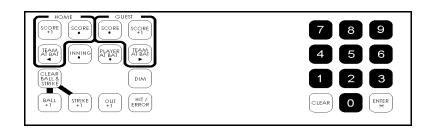

#### **Game Keys**

<INNING•>

Edits the number of the inning

<PLAYER AT BAT•>

Displays the number of the player currently at bat

#### <DIM>

Dims the scoreboard for night viewing. Pressing this key a second time will return the scoreboard digits to full brightness.

#### <OUT+1>

Increments the number of outs by one

#### <HIT/ERROR>

Indicates an "H" for a hit or an "E" for an error on the H/E digit on the scoreboard or an indicator will light up

#### <CLEAR BALL AND STRIKE>

Sets the Ball and Strike (on the scoreboard) to zero or blanks the indicator

#### <BALL+1>

Increases the number of balls by one

#### <STRIKE+1>

Increases the number of strikes by one

#### 4.3 LL-1897: Code 35

#### **Team Keys**

#### <AT BAT>

Indicates the team currently at bat

#### <ERRORS•>

Edits the team's number of errors

#### <ERRORS+1>

Increases the team's number of errors by one

#### <HITS•>

Edits the team's number of hits

#### <HITS+1>

Increases the team's number of hits by one

#### <RUNS•>

Edits the total number of runs

#### <RUNS+1>

Increases the total number of runs by one

#### **Game Keys**

#### <INNING•>

Edits the number of the inning

#### <DIM>

Dims the scoreboard for night viewing. Pressing this key a second time will return the scoreboard digits to full brightness.

#### <OUT+1>

Increases the number of outs by one

#### <HIT>

Indicates a hit. An "H" will appear on the H/E digit on the scoreboard or an indicator will light up

#### <ERROR>

Indicates an error. An "E" will appear on the H/E digit on the scoreboard or an indicator will light up.

#### <CLEAR BALL & STRIKE>

Sets the Ball and Strike (on the scoreboard) to zero or blanks the indicator

#### <BALL+1>

Increases the number of balls by one

# 4.4 LL-1903Codes 36,40

#### **Team Keys**

<INNING RUNS•>

Edits the team's inning runs

<INNING RUNS+1>

Increases the team's inning runs by one

<ERRORS•>

Edits team's number of

errors

<ERRORS+1>

Increases the team's number of errors by one

<HITS•>

Edits the team's number of hits

<HITS+1>

Increases the team's number of hits by one

<RUNS•>

Edits the total number of runs

<RUNS+1>

Increases the total number of runs by one

#### **Game Keys**

<AT BAT•>

Indicates the team currently at bat

<INNING•>

Edits the number of the inning

<INNING+1>

Increases the inning number by one

<AT BAT•>

Displays the number of the player currently at bat

<AVG•>

Displays the average of a player

<DIM>

Dims scoreboard for night viewing. Press this key a second time to return to full brightness.

<OUT+1>

Increases the number of outs by one

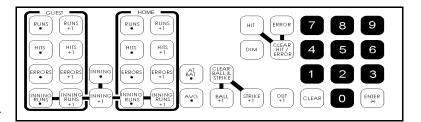

#### <CLEAR HIT/ERROR>

Clears the H/E digit or indicator on the scoreboard or blanks the indicator

#### <HIT>

Indicates a hit. An "H" will appear on the H/E digit on the scoreboard or an indicator will light up.

#### <ERROR>

Indicates an error. An "E" will appear on the H/E digit on the scoreboard. For Code 40, a number (see table) representing the field position of the player with the error is also needed.

#### <CLEAR BALL AND STRIKE>

Sets the Ball and Strike (on the scoreboard) to zero

#### <BALL+1>

Increases the number of balls by one

#### <STRIKE+1>

Increases the number of strikes by one

| Player<br>Number | Player<br>Position |  |
|------------------|--------------------|--|
| 1                | Pitcher            |  |
| 2                | Catcher            |  |
| 3                | 1st Base           |  |
| 4                | 2nd Base           |  |
| 5                | 3rd Base           |  |
| 6                | Short Stop         |  |
| 7                | Left Field         |  |
| 8                | Center Field       |  |
| 9                | Right Field        |  |
| 10               | Rover              |  |

#### 4.5 LL-1910: Code 37

#### **Team Keys**

<AT BAT>

Indicates team currently at bat

<SCORE•>

Edits the team's score

<SCORE+1>

Increases team's score by one

# 

#### **Game Keys**

<INNING•>

Edits the number of the inning

<INNING+1>

Increases the inning number by one

<DIM>

Dims the scoreboard for night viewing. Pressing this key a second time will return the scoreboard digits to full brightness.

<OUT+1>

Increases the number of outs by one

<HIT>

Indicates a hit. An "H" will appear on the H/E digit on the scoreboard or an indicator will light up.

#### <ERROR>

Indicates an error. An "E" will appear on the H/E digit on the scoreboard or an indicator will light up.

#### <CLEAR BALL &STRIKE>

Sets the Ball and Strike (on the scoreboard) to zero or blanks the indicator

<BALL+1>

Increases the number of balls by one

<STRIKE+1>

Increases the number of strikes by one

#### 4.6 LL-1911: Code 38

#### **Team Keys**

<AT BAT>

Indicates team currently at bat

<SCORE•>

Edits the total score

<SCORE+1>

Increases the score by one

#### **Game Keys**

<INNING•>

Edits the number of the inning

<INNING+1>

Increases the inning number by one

<DIM>

Dims scoreboard for night viewing. Press this key a second time to return to full brightness.

<OUT+1>

Increases the number of outs by one

#### 4.7 LL-2089 Code 44

#### **Team Keys**

<SCORE•>

Edits the total number of runs

<SCORE+1>

Increases the total number of runs by one

# SCORE SCORE SCORE SCORE SCORE SCORE STATE STRIKE STRIKE OUT DIAM STARI STOP TIME STARI STOP TIME SCORE SCORE STARING OUT DIAM STARI STOP TIME SCORE SET SCORE SCORE SCORE STARING OUT DIAM STARI STOP SET SCORE STARING OUT DIAM STARI STOP SET SCORE SCORE SET SCORE SCORE SCORE SCORE SCORE SCORE SCORE SCORE SCORE SCORE STARING OUT DIAM STARING STARING SCORE SCORE

#### **Game Keys**

<INNING•>

Edits the number of the inning

<INNING+1>

Increases the inning number by one

<DIM>

Dims the scoreboard for night viewing. Pressing this key a second time will return the scoreboard digits to full brightness.

<OUT+1>

Increases the number of outs by one

<CLEAR BALL AND STRIKE>

Sets the Ball and Strike (on the scoreboard) to zero or blanks the indicator

<BALL+1>

Increases the number of balls by one

<STRIKE+1>

Increases the number of strikes by one

# **Section 5: Basketball Operation**

Refer to the information in **Section 3** to start up the console and use the overlay It is recommended that **Section 3** be read carefully to fully understand the following operation instructions.

# 5.1 LL-1885: Codes 03,04,11,12

#### **Team Keys**

<POSS>

Indicates which team has the next possession of the ball

<BONUS>

Indicates that a team gets a bonus

<TEAM FOULS•>

Edits number of team fouls

<SCORE•>

Edits the team score

<SCORE+1>

Increases the team score by one

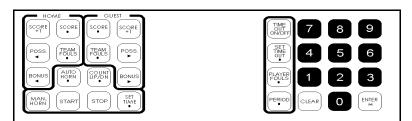

#### **Game Keys**

<SET TIME OUT•>

Sets the length of the time out. The time out cannot be set while the clock is running.

<TIME OUT ON/OFF>

Turns the time out clock on and off

<PERIOD•>

Edits the period number

<PLAYER FOULS•>

Displays the player number and the number of fouls the player has

# 5.2 LL-1930: Codes 05,06, 13,14

**Note:** This overlay is to be used with overlay LL-1902 on another console (refer to **Section 5.3**). Refer to the block diagram in **Appendix A** to properly set up the consoles.

#### **Team Keys**

<POSS>

Indicates which team has the next possession of the ball

<SCORE•>

Edits the team score

<SCORE+1>

Increases the team score by one

# HOME QUEST SCORE SCORE SCORE POSS POSS POSS AUTO COUNT HORN START STOP SET TIME CLOCK PERIOD CLEAR O ENIER PERIOD CLEAR O ENIER CLOCK

#### **Game Keys**

<SET TIME OUT•>

Sets the length of the time out. The time out cannot be set while the clock is running.

#### <TIME OUT ON/OFF>

Turns the time out clock on and off

#### <PERIOD•>

Edits the period number

## 5.3 LL-1902: Codes 15,16

**Note:** This overlay is to be used with overlay LL-1930 on another console (refer to **Section 5.2**). Refer to the block diagram in **Appendix A** to properly set up the consoles.

#### Team Keys

<BONUS>

Indicates a team bonus

#### <TEAM FOULS•>

Edits number of team fouls

#### <TEAM FOULS+1>

Increases fouls by one

<SUB•>

Substitutes one player for

another. First, enter the number of the player to be brought in, press <ENTER> then enter the number of the player being brought out and press <ENTER> again.

#### <PLAVER NO •>

Used to enter a player's number so that points and fouls can be credited to the player and so that it can be known whether the player is in the game or not. Press **ENTER**, **PREV** or **NEXT** after the player data is edited to update the data to the scoreboard.

#### **Set-Up Keys**

#### <HOME PLAYERS•>

Used to enter the home player's numbers into the memory. The player's numbers *must* be entered before the game so that the <**PLAYER NO.**●> key can be used to select a player.

#### <GUEST PLAYERS•>

Used to enter the guest player's numbers into the memory. The player number *must* be entered before the game so that the <**PLAYER NO.**•> key can be used to select a player.

#### **Game Keys**

<FOULS-1>

Decreases the number of fouls for the selected player and also the team fouls. <PLAYER NO.•> must be pressed first and a player selected.

<FOULS+1>

Increases the number of fouls for the selected player and also the team fouls. <**PLAYER** NO.•> must be pressed first and a player selected.

<IN GAME (Y)>

Sets a player in the game (on the scoreboard). Press <**PLAYER NO.●**> first.

<OUT OF GAME (N)>

Sets a player out of the game (on the scoreboard). Press <**PLAYER NO.**●> first.

<POINTS-1>

Decreases points for selected player. Press <**PLAYER NO.**●> first and select player.

<POINTS+1>

Increases number of points for the selected player. Press <PLAYER NO.●> first.

#### <DISPLAY PLAYER FOULS>

Displays the number of fouls of the player who just received a foul (on the scoreboard).

<PLAYER NO.●> must be pressed first and a player selected.

#### <BLANK PLAYER FOULS>

Blanks the digits of the Player-Foul field on the scoreboard

<**PREV \( \)**>

Used to scroll backward through the team's roster

 $\langle NEXT \downarrow \rangle$ 

Used to scroll forward through the team's roster

# 5.4 LL-1941: Codes 07, 08, 17,18

#### **Team Keys**

<POSS>

Indicates which team has the next possession

of the ball

<BONUS>

Indicates a team bonus

#### <TEAM FOULS•>

Edits number of team fouls

<SCORE•>

Edits the team score

<SCORE+1>

Increases score by one

#### **Stat Keys**

#### <HOME PLAYER•>

Used to enter a player's number so that the fouls can be edited and so that it can be known whether the player is in the game or not

#### <GUEST PLAYER•>

Used to enter a player's number so that the fouls can be edited and so that it can be known whether the player is in the game or not

#### <FOULS+1>

Increases the number of fouls for the selected player and also the team fouls. <HOME PLAYER●> or <GUEST PLAYER●> must be pressed first.

#### <FOULS-1>

Decreases the number of fouls for the selected player and also the team fouls. <HOME PLAYER $\bullet>$  or <GUEST PLAYER $\bullet>$  must be pressed first.

<IN GAME (Y)>

Sets player in game (scoreboard). Press <**HOME PLAYER●>** or <**GUEST PLAYER●>** first. <**OUT OF GAME (N)>** 

Sets player out of game. Press <**HOME PLAYER●**> or <**GUEST PLAYER●**> first.

#### **Set-Up Keys**

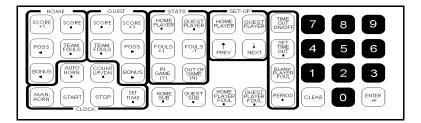

#### <HOME PLAYER●>

Used to enter the home player's number to select the player's foul memory

#### <GUEST PLAYER●>

Used to enter the guest player's number to select the player's foul memory

#### <**PREV**\$\(\frac{1}{2}\)

Used to scroll backwards through a team's roster

#### $\langle NEXT \downarrow \rangle$

Used to scroll forwards through a team's roster

#### **Game Keys**

#### <SET TIME OUT•>

Sets the length of the time out. The time out cannot be set while the clock is running.

#### <TIME OUT ON/OFF>

Turns the time out clock on and off

#### <PERIOD•>

Edits the period number

#### <BLANK PLAYER FOUL•>

Blanks the player digits of the Player-Foul field on the scoreboard

#### <HOME SUB•>

Substitutes one home player for another. First enter the number of the player to be set out and then enter the player to be set in.

#### <GUEST SUB•>

Substitutes one guest player for another. First enter the number of the player to be set out and then enter the player to be set in.

#### <HOME PLAYER FOUL•>

Edits the home Player-Foul digits on the scoreboard

#### <GUEST PLAYER FOULS•>

Edits the guest Player-Fouls digits on the scoreboard

#### 5.5 LL-1947: Code 10

#### **Team Keys**

<SCORE•>

Edits the team score

#### <SCORE+1>

Increases the team score by one

# HOME CUEST SCORE SCORE SCORE SCORE DISPLAY 7 8 9 DISPLAY 4 5 6 HORN COUNTY HORN START STOP SET TIME CLOCK PERIOD CLEAR 0 ENTER

#### **Game Keys**

<PERIOD•>

Edits the period number

#### <DISPLAY TIME>

Displays the time on the scoreboard

#### <DISPLAY SCORE>

Displays the score on the scoreboad

# **Section 6: Football Operation**

Refer to the information in **Section 3** to start up the console and use the overlay It is recommended that **Section 3** be read carefully to fully understand the following operation instructions.

# 6.1 LL-1894: Codes 20,21,22,23,24,25,26

**Note:** Not all of these keys will be used for all the codes.

#### **Team Keys**

<POSS>

Indicates which team has the next possession of the ball

<SCORE•>

Edits the team score

<SCORE+1>

Increases score by one

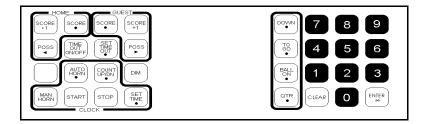

#### **Game Keys**

<SET TIME OUT•>

Sets the length of the time out. The time out cannot be set while the clock is running.

<TIME OUT ON/OFF>

Turns the time out clock on and off

<DIM>

Dims the scoreboard for night viewing. Press this key again to return the digits to full brightness.

<DOWN•>

Edits the number of downs

<TO GO•>

Edits the number yards to go

<BALL ON•>

Edits the yard line that the ball is on

<QTR•>

Edits the quarter

#### 6.2 LL-1919: Code 27

### **Team Keys**

<POSS>

Indicates which team has the next possession of the ball

<TIME OUTS LEFT•>

Edits the number of time outs left for the team

<SCORE•>

Edits the team score

<SCORE+1>

Increases the team score by one

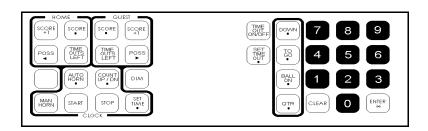

Football Operation 17

# **Game Keys**

<SET TIME OUT•>

Sets the length of the time out. The time out cannot be set while the clock is running.

<TIME OUT ON/OFF>

Turns the time out clock on and off

<DOWN•>

Edits the number of downs

<TO GO•>

Edits the number yards to go

<BALL ON•>

Edits the yard line that the ball is on

<QTR•>

Edits the quarter

# **Section 7: Hockey Operation**

Refer to the information in **Section 3** to start up the console and use the overlay It is recommended that **Section 3** be read carefully to fully understand the following operation instructions.

#### 7.1 LL-1900: Code 61

#### **Team Keys**

<SCORE•>

Edits the team score

<SCORE+1>

Increases the team score by one

<PENALTY>

Turns on the team penalty indicator

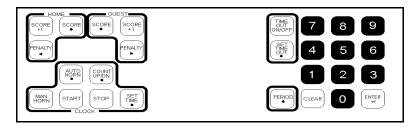

#### **Game Keys**

<SET TIME OUT•>

Sets the length of the time out. The time out cannot be set while the clock is running

<TIME OUT ON/OFF>

Turns the time out clock on and off

<PERIOD•>

Edits the period

## 7.2 LL-1904: Codes 62,63

#### **Team Keys**

<SCORE•>

Edits the team score

<SCORE+1>

Increases the team score by one

<PENALTY>

Turns on the team penalty indicator

#### <PLAYER• PENALTY•>

Assigns a player penalty time. There are six memory slots for player penalty times. The first available penalty slot will be shown on the LCD. The up/down arrow keys can be used to scroll through the penalty memory. Press <ENTER> to edit the selected player's penalty time. Enter the player number and press <ENTER>, then enter the penalty time and press <ENTER>.

#### <SHOTS ON GOAL+1>

Increases the number of shots on goal by one

<SHOTS ON GOAL•>

Edits the number of shots on goal

#### **Game Keys**

<PERIOD•>

Edits the period

<ENABLE PENALTY TIMERS>

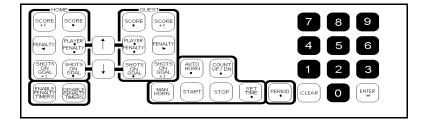

**Hockey Operation** 

Start the penalty clocks
<DISABLE PENALTY TIMERS>
Stops the penalty clocks

20

# **Section 8: Soccer Operation**

Refer to the information in **Section 3** to start up the console and use the overlay It is recommended that **Section 3** be read carefully to fully understand the following operation instructions.

#### 8.1 LL-2182: Code 64

#### **Team Keys**

<SCORE•>

Edits the team score

<SCORE+1>

Increases the team score by one

<SHOTS ON GOAL•>

Edits the shots on goal

<SHOTS ON GOAL+1>

Increases the shots on goal by one

<C KICKS/SAVES•>

Edits the corner kicks/saves

<C KICKS/SAVES+1>

Increases the corner kicks/saves by one

#### **Game Keys**

<SET TIME OUT•>

Sets the length of the time out. The time out cannot be set while the clock is running.

<TIME OUT ON/OFF>

Turns the time out clock on and off

<DIM>

Dims the scoreboard for night viewing. Press this key again to return the digits to full brightness.

<HALF+1>

Increases the half number by one

# 8.2 LL-2183: Codes 65,66,67,68

Note: Not all of these keys will be used for all the codes.

#### **Team Keys**

<SCORE•>

Edits the team score

<SCORE+1>

Increases the team score by

one

<SHOTS ON GOAL•>

Edits the shots on goal

<SHOTS ON GOAL+1>

Increases the shots on goal by one

<C KICKS/SAVES•>

Edits the corner kicks/saves

<C KICKS/SAVES+1>

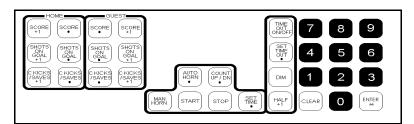

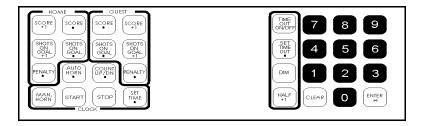

Soccer Operation 21

Increases the corner kicks/saves by one

#### <PENALTY●>

Edits the number of penalties

## **Game Keys**

#### <SET TIME OUT•>

Sets the length of the time out. The time out cannot be set while the clock is running.

#### <TIME OUT ON/OFF>

Turns the time out clock on and off

#### <DIM>

Dims the scoreboard for night viewing. Press this key again to return the digits to full brightness.

#### <HALF+1>

Increases the half number by one

# **Section 9: Swimming Operation**

Refer to the information in **Section 3** to start up the console and use the overlay It is recommended that **Section 3** be read carefully to fully understand the following operation instructions.

#### 9.1 LL-1905: Code 81

#### **Team Keys**

<SCORE•>

Edits the team score

<SCORE+1>

Increases the score by one

<SCORE (EVENT)•>

Edits the third team score or

the event number

<SCORE (HEAT)•>

Edits the fourth team score or the heat number

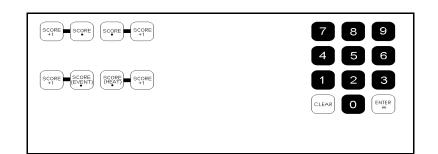

#### 9.2 LL-1929: Code 83

#### **Team Keys**

<SCORE•>

Edits the team score

<SCORE+1>

Increases the score by one

#### **Display Keys**

<DISPLAY LANE•>

Displays score for lane

<CYCLE LANES>

Cycles through the individual scores, starting with lane one

<CLEAR MEMORY•>

Clears the last race's scores

#### **Game Keys**

<EVENT•>

Edits the event number

<**EVENT+1**>

Increases the event number by one

<TIME• PLACE•>

Edits time and place for each lane. The console starts with lane one; to skip or go back to a lane, press <NEXT> or <PREV>. Enter place number for the appropriate lane and press <ENTER>, then enter the time for the lane and press <ENTER>.

 $\langle NEXT \downarrow \rangle$ 

Scroll forward through the time and place rankings

<**PREV.**↑>

Scroll backward through the time and place rankings

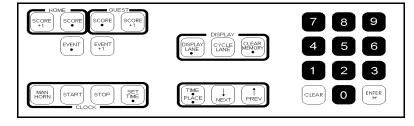

# **Section 10: Track Operation**

Refer to the information in **Section 3** to start up the console and use the overlay It is recommended that **Section 3** be read carefully to fully understand the following operation instructions.

## 10.1 LL-1898: Codes 41,42,43

**Note:** Not all of these keys will be used for all the codes.

#### **Team Keys**

<HOME SCORE•>

Edits the home team score

<SCORE+1>

Increases the team score by one

<GUEST 1 SCORE•>

Edits the guest team score

<GUEST 2 SCORE (EVENT)>

Edits the score for guest 2 or the event number

<GUEST 3 SCORE (HEAT)>

Edits the score for guest 3 or the heat number

<DIM>

Dims the scoreboard for night viewing. Press this key again to return the digits to full brightness.

CORE

#### **Game Keys**

<PLACE•>

Edits the place number

<LANE•>

Edits the lane number

#### <TRAINING MODE•>

Enters the training mode. In this mode, a tape switch for start and a photo cell for the finish are brought into the external start/stop input. This allows for automatic timing of runners. Holding the tape switch for two seconds to reset the timer and enable it. When the tape switch is released, the timer starts. The timer is stopped when the photo cell at the finish is activated.

#### <RESET•>

Resets the training mode

# **Section 11: Volleyball Operation**

Refer to the information in **Section 3** to start up the console and use the overlay It is recommended that **Section 3** be read carefully to fully understand the following operation instructions.

# 11.1 LL-1901: Codes 71,72,73

**Note:** Not all of these keys will be used for all the codes.

#### **Team Keys**

<SERVE>

Indicates which team is serving

<GAMES WON•>

Edits the number of games the

team has won

<SCORE•>

Edits the team score

<SCORE+1>

Increases the team score by one

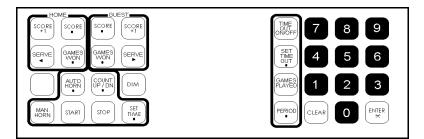

#### **Game Keys**

<SET TIME OUT•>

Sets the length of the time out. The time out cannot be set while the clock is running

<TIME OUT ON/OFF>

Turns the time out clock on and off

<GAMES PLAYED•>

Edits the number of games played

<PERIOD•>

Edits the period number

## **Section 12: Wrestling Operation**

Refer to the information in **Section 3** to start up the console and use the overlay It is recommended that **Section 3** be read carefully to fully understand the following operation instructions.

### 12.1 LL-1899: Codes 51,52,53,54

**Note:** Not all of these keys will be used for all the codes.

### **Team Keys**

<TEAM SCORE•>

Edits the team score

<TEAM SCORE+1>

Increases the team score by one

<MATCH SCORE•>

Edits the match score for the team

<MATCH SCORE+1>

Increases the match score for the team by one

### **Game Keys**

<SET ADV TIME (MATCH)•>

Sets the advantage time

<START HOME COUNT>

Starts the home team advantage time

<START GUEST COUNT>

Starts the guest team advantage time

<STOP ADVANT TIME>

Stops the advantage timer

<PERIOD•>

Edits the period number

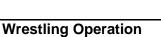

## **Section 13: Two Digit Timer Operation**

Refer to the information in **Section 3** to start up the console and use the overlay. It is recommended that **Section 3** be read carefully to fully understand the following operation instructions.

### 13.1 LL-1922: Code 82

### <MAN HORN>

Sounds the horn if it is set to manual. The horn will sound as long as this key is pressed.

### <AUTO HORN•>

Turns on or off the automatic horn. If the horn is on, an h will appear on the LCD.

### <SET TIME•>

Sets the time on the main clock

### <SET RESET TIME•>

Sets the reset time value

### <SET OUT OF BOUNDS•>

Sets the out of bounds time value

### <DIM>

Dims the scoreboard for night viewing. Press this key to return the digits to full brightness.

### <START>

Starts the main clock

### <STOP>

Stops the main clock

### <RESET>

Resets the timer to the reset time

### **<OUT OF BOUNDS>**

Resets the timer to the out of bounds

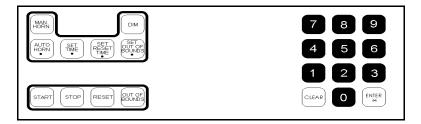

## **Section 14: Team Name Operation**

Refer to the information in **Section 3** to start up the console and use the overlay It is recommended that **Section 3** be read carefully to fully understand the following operation instructions.

### 14.1 LL-2094: Code 98

This team name insert allows the console to be used like a keyboard to type in team names that will show up on the team name message centers of the scoreboard. It can also be used to store and display various messages. Be

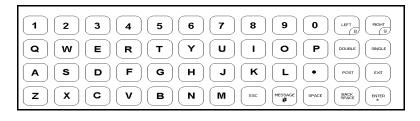

sure that the team names are not too long for the display. Small 32-column displays are adequate only for a few initials or a short name. Large 48-column displays can hold longer names. The particular combination of letters affects how many characters will fit. For example, the letter "I" is only three columns wide while an "M" or "W" is much wider. **Note:** When operating in the team name mode, commands and prompts will not appear on the LCD. All functions appear on the team name message centers of the scoreboard only.

## 14.2 Selecting Sign Size

When powered up, the team name message center defaults to a sign size of 48 columns (3 Lamp banks). If this is the correct size, the team names can automatically be entered.

If the sign size needs to be changed, enter one of the following combinations.

| Sign Size                 | Keys   |
|---------------------------|--------|
| 16 columns (1 lampbank)   | ESC, 1 |
| 32 columns (2 Lamp banks) | ESC, 2 |
| 48 columns (3 Lamp banks) | ESC, 3 |
| 64 columns (4 Lamp banks) | ESC, 4 |

**Note:** The display will blank when the sign size is changed.

### 14.3 Selection Character Width

The characters in the display may be *single stroke* or *double stroke*. Double stroke characters are wider then single stroke characters since the vertical strokes are two dots wide. Use double stroke characters when entering school initials. Use single stroke characters for longer school or team names. Press <**DOUBLE**> before entering each name to create double stroke characters. Press <**SINGLE**> to return to single stroke. If neither key is pressed, the characters will be single stroke.

### 14.4 Selecting Character Font

There are four character fonts available for the team name message center.

- 7 high single stroke font
- 7 high double stroke font
- 8 high single stroke font
- 8 high single stroke font

To choose a 7 high font, press <ESC><7>. To choose an 8 high font, press <ESC><8>. The fonts will default to single stroke. Refer to **Section 14.3** to choose double stroke.

## 14.5 Selecting Bright or Dim Mode

The team name message center can be operated in either bright (default) or dim mode. The bright mode should be used for indoor applications or during the day for outdoor applications. The dim mode should be used at night for outdoor applications.

To select the dim mode press <ESC><D>. To select the bright mode press <ESC><B>.

## 14.6 Starting the Lamp Test

The team name message centers include a lamp test to assist in finding burnt out lamps. This test alternates between the top four rows and the bottom four rows of the display at six second intervals.

To start the lamp test, press <ESC><T>. Press any key to end the test. **Note:** The lamp test will go through one more complete rotation before exiting.

## 14.7 Team Name Operation Using Current Loop Boards

These operation instructions are for displays using team name message centers with current loop boards. **Section 14.8** covers team name message centers with a Venus<sup>®</sup> 100 board.

Each team name is entered as a separate message. Either the name for the left side or right side of the scoreboard may be entered first by pressing <LEFT> or <RIGHT> before entering the name. Press <ENTER> after each name. To clear the display, press <ENTER> and then <LEFT> or <RIGHT>.

**Example:** Enter SDSU in double stroke on the left side of the display and USD in single stroke on the right side.

- 1. Press <DOUBLE>
- 2. Press <LEFT>
- 3. Type "SDSU"
- 4. Press <ENTER>
- **5.** Press <**SINGLE**>
- **6.** Press < RIGHT>
- 7. Type "USD"
- **8.** Press <ENTER>

Note: Post, Esc and Message # are not used.

### 14.8 Team Name Operation Using a Venus 100 Board

These operation instructions are for displays with team name message centers using a Venus 100 board. **Section 14.7** covers team name message centers with current loop boards.

Each team name is entered as a separate message. Type in the first team name and press <ENTER>. The first team name is entered as message number one. Type the second team name and press <ENTER>. The second team name is entered as message number two. The characters for each name will appear on the left display as they are entered.

To post the name, press <POST>, which side (<LEFT> or <RIGHT>), the number of the message and then <ENTER>. To get out of the post mode and return to the edit mode, press <ESC> (which will also return the operator to message number one). Up to 99 messages can be saved. Any of these messages can be displayed by pressing <POST>,<LEFT> or <RIGHT>, the message number and <ENTER>. To scroll through the messages, from the edit mode press <ENTER> to view the next message or <BACKSPACE> to review the previous message. To verify the message number of the message being viewed on the LCD, press <MESSAGE#> and the message number will be displayed on the left side of the scoreboard.

**Note:** If there are five messages in the console and a new message is entered while viewing message four on the LCD, the original message four will be overwritten. **Remember**: The message number will always go back to one every time the edit mode is entered.

**Example:** Enter SDSU in double stroke on the left side of the display and USD in single stroke on the right side.

- 1. Press <DOUBLE> and type in "SDSU"
- 2. Press <ENTER>
- **3.** Press **<SINGLE>** and type in "USD"
- 4. Press <ENTER>
- 5. Press <POST>, <LEFT>, <1>, <ENTER>
- 6. Press <POST>, <RIGHT>, <2>, <ENTER>

## 14.9 Exiting the Team Name Mode

Press **EXIT**> to leave the team name mode and change to the sport mode for timing and scoring the game. After **EXIT**> is pressed, the console's LCD will read "ENTER CODE." Enter the desired code.

Don't forget to replace the team name overlay with the appropriate sport overlay.

# **Appendix A: Block Diagrams**

| Reference Drawings: Block Diagrams, | Baseball                     | Drawing A-89118 |
|-------------------------------------|------------------------------|-----------------|
| •                                   | Basketball                   |                 |
| •                                   | Basketball with Stats Panels |                 |
| Block Diagrams,                     | Football                     | Drawing A-89119 |
| Block Diagram, H                    | łockey                       | Drawing A-89121 |

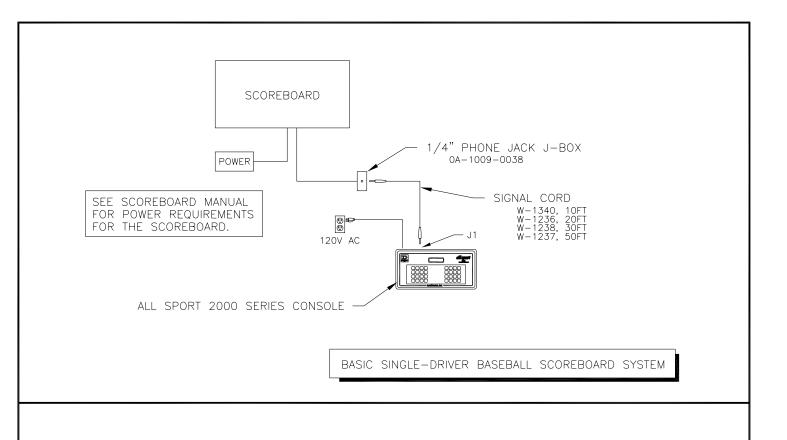

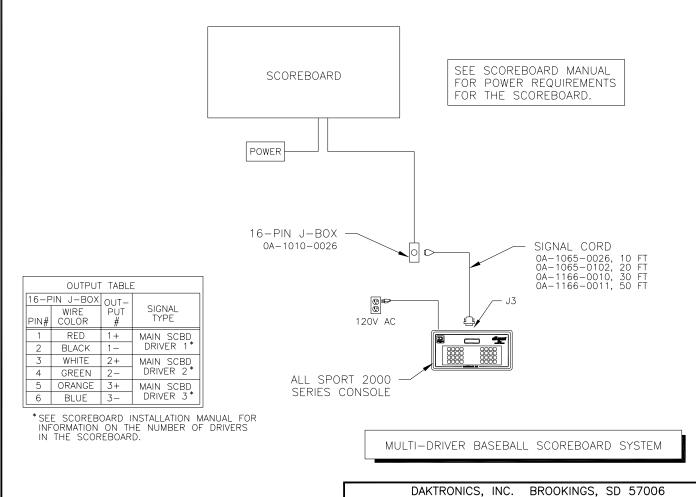

ADDED PART NUMBERS

DESCRIPTION

16 JUNE 98

DATE

REV.

PROJ: ALL SPORT 2000
TITLE: BLOCK DIAGRAMS,

APPR. BY:

SCALE:

NONE

DES. BY:

REVISION

CJB

APPR.

BASEBALL

DRAWN BY: M.MCMASTERS

DATE: 19 DEC 96

1065-R04A-89118

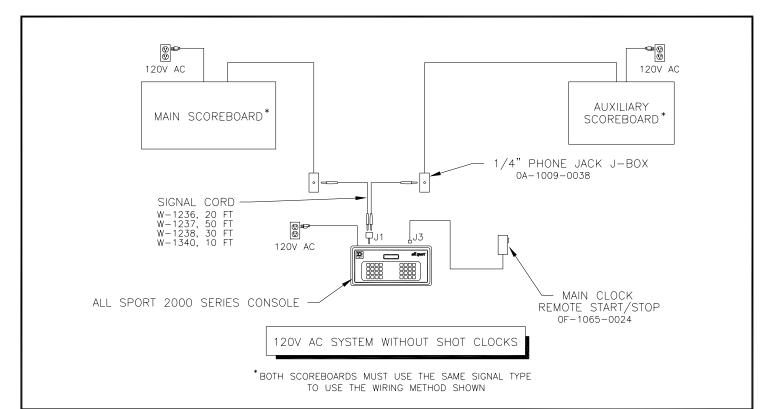

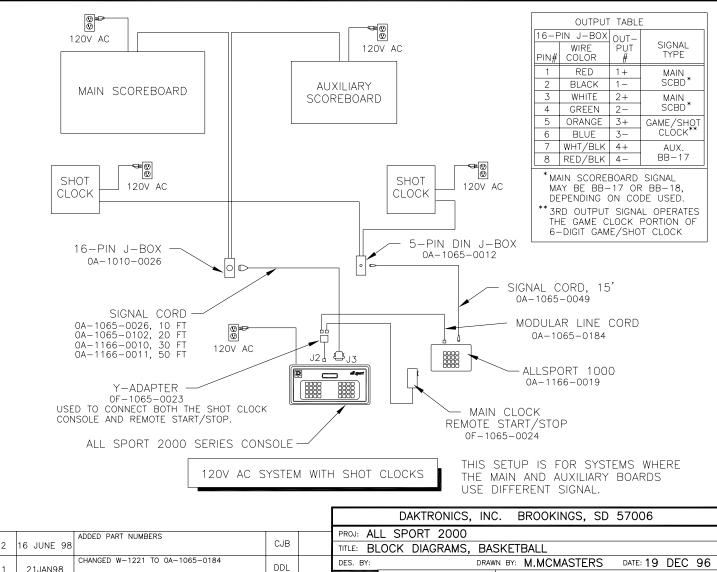

REVISION

APPR.

REV.

DATE

DESCRIPTION

APPR. BY:

SCALE:

NONE

1065-R04A-89079

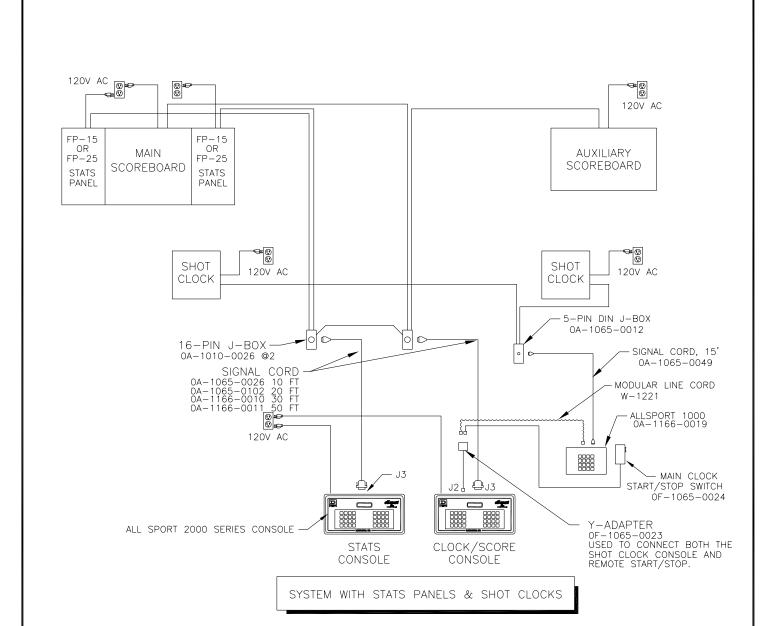

| OUTPUT | TAB | LE, | CLOC | K/S | CORE |
|--------|-----|-----|------|-----|------|
| CODE   | 05, | 06, | 13,  | OR  | 14   |

| CODE 05, 06, 13, OR 14 |               |          |                       |  |  |  |
|------------------------|---------------|----------|-----------------------|--|--|--|
| 16-F                   | N J-BOX       | OUT-     |                       |  |  |  |
| PIN#                   | WIRE<br>COLOR | PUT<br># | SIGNAL<br>TYPE        |  |  |  |
| 1                      | RED           | 1+       | MAIN                  |  |  |  |
| 2                      | BLACK         | 1 –      | SCBD*                 |  |  |  |
| 3                      | WHITE         | 2+       | MAIN _                |  |  |  |
| 4                      | GREEN         | 2-       | SCBD*                 |  |  |  |
| 5                      | ORANGE        | 3+       | GAME/SHOT<br>CLOCK ** |  |  |  |
| 6                      | BLUE          | 3-       | CLOCK **              |  |  |  |
| 7                      | WHT/BLK       | 4+       | AUX.                  |  |  |  |
| 8                      | RED/BLK       | 4-       | BB-17                 |  |  |  |

<sup>\*</sup> MAIN SCOREBOARD SIGNAL MAY BE BB-17 OR BB-18, DEPENDING ON CODE USED.

### OUTPUT TABLE, STATS CODE 15 OR 16

| 16-F | N J-BOX       | OUT-     |                |
|------|---------------|----------|----------------|
| PIN# | WIRE<br>COLOR | PUT<br># | SIGNAL<br>TYPE |
| 1    | RED           | 1+       | STATS          |
| 2    | BLACK         | 1 —      | DRIVER 1       |
| 3    | WHITE         | 2+       | STATS          |
| 4    | GREEN         | 2-       | DRIVER 2       |
| 5    | ORANGE        | 3+       | STATS          |
| 6    | BLUE          | 3-       | DRIVER 3       |
| 7    | WHT/BLK       | 4+       | STATS          |
| 8    | RED/BLK       | 4-       | DRIVER 4       |

2-WIRE CONNECTION BETWEEN J-BOXES BRINGS DATA FROM STATS CONSOLE TO MAIN.

| l |      |         |      |         |
|---|------|---------|------|---------|
|   | STAT | S J-BOX | MAIN | J-B0X   |
|   | PIN# | COLOR   | PIN# | COLOR   |
|   | 7    | WHT/BLK | 13   | RED/WHT |
| l | 8    | RED/BLK | 14   | GRN/WHT |

|    |           | DAKTRONICS,   | INC  | C. BROOKINGS, SD 57006            |
|----|-----------|---------------|------|-----------------------------------|
|    | PROJ: AL  | L SPORT 2000  |      |                                   |
|    | TITLE: BI | OCK DIAGRAMS, | BAS  | SKETBALL WITH STATS PANELS        |
|    | DES. BY:  |               | DRAW | N BY: M.MCMASTERS DATE: 19 DEC 96 |
| _  | REVISION  | APPR. BY:     |      | 1065-R04A-89120                   |
| R. |           | SCALE: NONE   |      | 1000 KU4A 091ZU                   |

| 1    | 16 JUNE 98 | ADDED PART NUMBERS | CJB |       |
|------|------------|--------------------|-----|-------|
| REV. | DATE       | DESCRIPTION        | BY  | APPR. |

<sup>\*\* 3</sup>RD OUTPUT SIGNAL OPERATES THE GAME CLOCK PORTION OF 6-DIGIT GAME/SHOT CLOCK

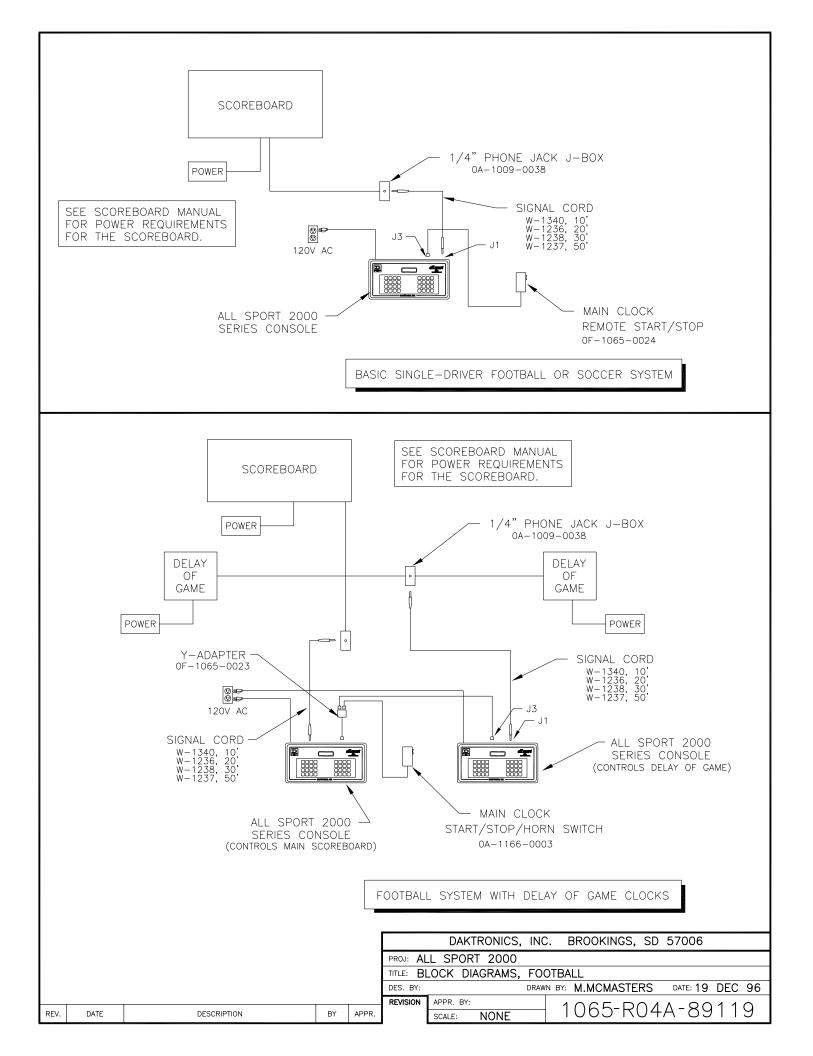

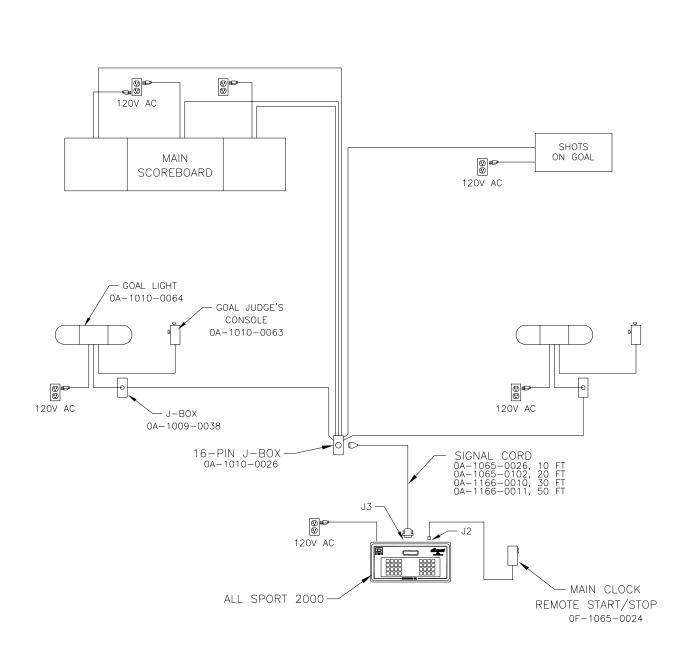

| OUTPUT TABLE |               |                  |                |  |  |
|--------------|---------------|------------------|----------------|--|--|
| 16-F<br>PIN# | WIRE<br>COLOR | OUT-<br>PUT<br># | SIGNAL<br>TYPE |  |  |
| 1            | RED           | 1+               | SCOREBOARD     |  |  |
| 2            | BLACK         | 1 —              | DRIVER 1       |  |  |
| 3            | WHITE         | 2+               | SCOREBOARD     |  |  |
| 4            | GREEN         | 2-               | DRIVER 2       |  |  |
| 5            | ORANGE        | 3+               | SCOREBOARD     |  |  |
| 6            | BLUE          | 3-               | DRIVER 3       |  |  |

### NOTE:

THE WIRES FROM THE GOAL LIGHTS DO NOT CONNECT TO THE J-BOX OR TO THE CONTROL CONSOLE. THESE WIRES PASS THROUGH THE J-BOX AND ARE ROUTED TO THE SCOREBOARD. THEY ARE CONNECTED TO A RELAY IN THE SCOREBOARD.

|              |             |                    |     |       |                              | DAKTRONICS, INC. BROOKINGS, SD 57006 |         |                |                   |  |  |
|--------------|-------------|--------------------|-----|-------|------------------------------|--------------------------------------|---------|----------------|-------------------|--|--|
|              |             |                    |     |       | PROJ: ALL SPORT 2000         |                                      |         |                |                   |  |  |
|              |             |                    |     |       | TITLE: BLOCK DIAGRAM, HOCKEY |                                      |         |                |                   |  |  |
| 1 16 JUNE 98 |             | ADDED PART NUMBERS | CJB |       | DES. BY:                     |                                      | DRAWN B | Y: M.MCMASTERS | S DATE: 19 DEC 96 |  |  |
| _ '          | TO DOINE 90 |                    |     |       | REVISION                     | APPR. BY:                            |         | 10CE D0        | 11 00101          |  |  |
| REV.         | DATE        | DESCRIPTION        | BY  | APPR. |                              | SCALE: NONE                          |         | 1065-RU        | 4A-89121          |  |  |

# **Appendix B: Table of Consoles and Codes**

A \_ under a console model number indicates that the code is included in that model.

|                                 |         | Code | 2000 | 2200 | 2500 | 2600 | Scoreboard                                             |
|---------------------------------|---------|------|------|------|------|------|--------------------------------------------------------|
| Sport or Function               | Overlay |      | 2100 | 2300 | 2510 | 2610 | Models                                                 |
|                                 |         | 30   |      | _    |      | _    | FB-16T, -18TS, -1624, -1630, -<br>1730, -1830          |
|                                 |         | 31   |      |      |      |      | MS-9, -918                                             |
|                                 |         | 32   | _    | _    | _    | _    | FB-14S, -15TS, -1424, -1525, -                         |
|                                 | LL-1895 |      |      |      |      |      | 1430, -1530                                            |
| Baseball/Softball               | LL-1911 | 38   |      |      |      |      | SO-718                                                 |
| Format 1 w/clock                | LL-2089 | 44   |      |      | _    | _    | BA-718                                                 |
|                                 |         | 33   | _    | _    | _    | _    | FB-14S, -15TS, -1424, -1524, -<br>1430, -1530, BA-1018 |
|                                 |         | 34   |      |      |      |      | FB/BA-12                                               |
|                                 | LL-1896 | 39   |      | _    |      | _    | FB-16T, -18TS, -1630, -1730, -<br>1830                 |
|                                 | LL-1897 | 35   |      |      |      |      | BA-1518, -1524                                         |
| Danahall/Cafthall               |         | 36   |      |      |      |      | BA-36, -43, -3624, -4324                               |
| Baseball/Softball<br>Format 2 - | LL-1903 | 40   |      |      |      |      | BA-3718, -3724                                         |
| No Clock                        | LL-1910 | 37   | _    |      |      |      | BA-618, -624, -515, -518                               |
|                                 |         | 03   |      |      |      |      | BB-18, -11, -2021, -2025                               |
|                                 |         | 04   | _    |      | _    | _    | BB-18A                                                 |
|                                 |         | 11   |      |      | _    |      | BB-87, -10, -17                                        |
|                                 | LL-1885 | 12   |      |      |      |      | BB-17A                                                 |
|                                 |         | 05   | _    | _    | _    |      | BB-18 Score w/15 or 16                                 |
|                                 |         | 06   |      |      |      |      | BB-18A Score w/15 or 16                                |
|                                 |         | 13   |      |      |      | _    | BB-17 Score w/15 or 16                                 |
|                                 | LL-1930 | 14   |      | _    |      | _    | BB-17A Score w/15 or 16                                |
|                                 |         | 07   |      | _    |      | _    | BB-18 w/FP-15                                          |
|                                 |         | 08   |      | _    |      |      | BB-18A w/FP-15                                         |
|                                 |         | 17   |      | _    |      | _    | BB-17 w/FP -15                                         |
|                                 | LL-1941 | 18   |      |      |      |      | BB-17A w/FP-15                                         |
|                                 | LL-1947 | 10   | _    | _    | _    | _    | PCS-413S                                               |
|                                 |         | 15   |      |      |      | _    | FP-15                                                  |
| Basketball                      | LL-1902 | 16   |      |      |      |      | FP-25                                                  |
| Football                        | LL-1894 | 20   | _    | _    | _    | _    | FB-8S, -824, S-8FB, SO-918                             |

|                  |         | 21 |   |   |   |   | FB-13S, -14TS                                 |
|------------------|---------|----|---|---|---|---|-----------------------------------------------|
|                  |         | 22 | _ | _ | _ | - | FB-14S, -15TS, -1424, -1430, -<br>1524, -1530 |
|                  |         | 23 |   |   |   |   | FB-11TS                                       |
|                  |         | 24 |   |   |   |   | FB-12, FB/BA-12                               |
|                  |         | 25 | _ | _ |   | _ | MS-9, -918                                    |
|                  |         | 26 |   | _ |   |   | FB-16T                                        |
|                  | LL-1909 | 27 |   | _ |   | _ | FB-18TS, -1630, -1730, -1830, -<br>1624       |
|                  | LL-1900 | 61 | _ | _ | - | _ | H-8                                           |
|                  |         | 62 |   | _ |   | _ | H-20, -28, -80, -112                          |
| Hockey           | LL-1904 | 63 |   | _ |   | _ | H-24, -32, -96, -128                          |
|                  | LL-2182 | 64 |   |   |   | _ | SO-1624                                       |
|                  |         | 65 |   |   | ı |   | FB-824, SO-824, -918                          |
|                  |         | 66 |   |   | _ | _ | MS-918                                        |
|                  |         | 67 |   |   | _ | _ | SO-1424, FB-1424, -1524, -1530                |
| Soccer           | LL-2183 | 68 |   |   | _ | _ | FB-1624, -1630, -1730, -1830                  |
| Team Name        | LL-2094 | 98 |   |   |   | _ | BB-18 or FB w/TN, Custom                      |
| Test Console     | LL-1951 | 01 | _ | _ | - | _ | All Models                                    |
| Time Of Day      | None    | 99 | _ | _ | ı |   | All Models w/Clock                            |
|                  |         | 41 | _ | _ | _ | _ | FB-14S, -15TS, -1424, -1524, -<br>1430, -1530 |
|                  |         | 42 | _ | _ |   |   | FB-14TS                                       |
| Track            | LL-1898 | 43 |   | _ |   | _ | FB-16T, -18TS, -1630, -1730, -<br>1830        |
| Two-Digit Timing | LL-1922 | 82 | _ | _ | _ | _ | DG-230, -236, TI-213, -218                    |
|                  |         | 71 | _ | _ | _ | _ | BB-10, -17, -17A                              |
|                  |         | 72 | _ | _ |   |   | VB-87                                         |
| Volleyball       | LL-1901 | 73 | _ | _ | _ | _ | BB-11, -18, -18A                              |
|                  |         | 51 | _ | _ | _ | _ | BB-17                                         |
|                  |         | 52 | _ | _ | _ | _ | BB-17A                                        |
|                  |         | 53 |   | _ | _ |   | BB-18                                         |
|                  | LL-1899 | 54 | _ | _ | _ | _ | BB-18A                                        |
|                  |         | 55 |   |   |   |   | Matside 		Il w/Adv time                       |
| Wrestling        | LL-2077 | 56 |   | _ |   | _ | Matside II w/o Adv Time                       |